# MIDI BABY **quick start**

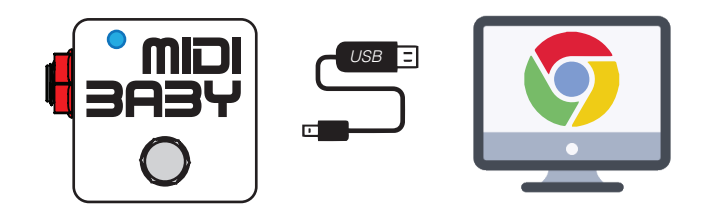

- Connect the MIDI Baby to your Mac or Windows PC using the supplied USB cable 1
- Launch a supported web browser (Chrome or Opera) and navigate to https://bit.ly/2wTc9gV 2

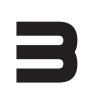

- When prompted, allow your browser to access MIDI devices
- Configure and program your MIDI Baby, then use the "Write Device" button to save your changes 4

If USB Function = HOST, hold down the footswitch while the LED is flashing to force USB MIDI for editing

# **global settings**

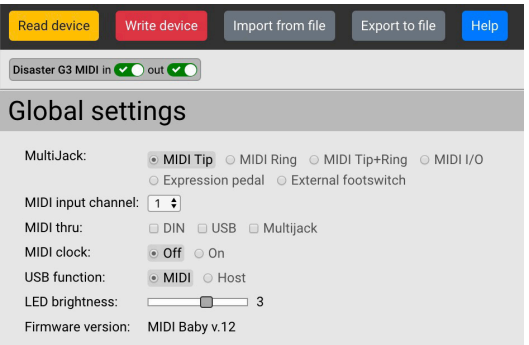

- MultiJack configures the 1/4" jack on the left side of MIDI Baby.
	- MIDI Tip send MIDI on jack tip for Alexander, Empress, Meris MIDI Ring - send MIDI on jack ring for Chase Bliss (use TRS cable) MIDI I/O - send and receive MIDI on jack Expression Pedal - use TRS compatible expression pedal External Footswitch - connect 1 or 2 button foot switch

MIDI Input Channel - configures the MIDI channel MIDI Baby will receive

MIDI Thru - routes incoming MIDI from USB or MultiJack to DIN / USB / Jack

MIDI Clock - enable or disable built-in MIDI clock

USB Function - MIDI for DAW connection or configuration, HOST to connect to Red Panda, Zoom, Source Audio C4

LED Brightness - sets maximum power for LED

Firmware Version - displays device type and firmware version

# **tips and tricks**

The most common message types are PC (program change) and CC Toggle (control change.)

### Step through a range of program values

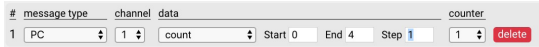

# Step through a set of different programs

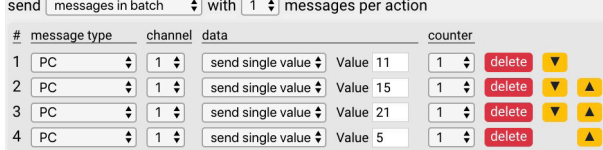

## Toggle a control on and off

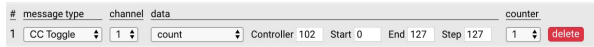

### Send a single CC message (one-shot)

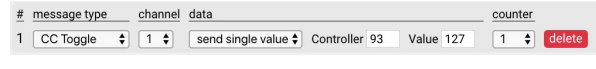

#### Send MIDI Clock

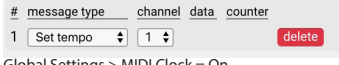

Global Settings > MIDI Clock = On

Use the MIDI Baby's powerful "counter" feature to create more advanced MIDI messages

### Step up through a range of values on tap, step down on hold

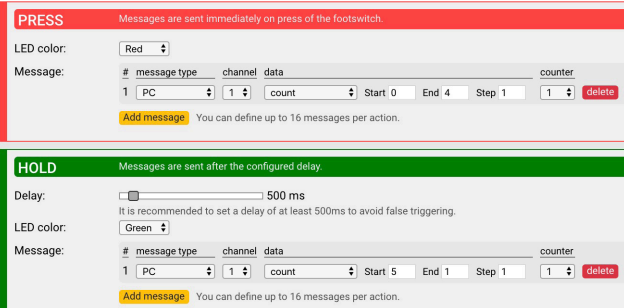

Step up through a range of values on tap, send the current value on hold - useful for Chase Bliss or Red Panda for asving presets

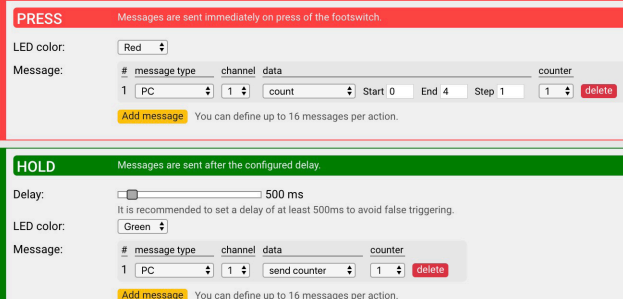